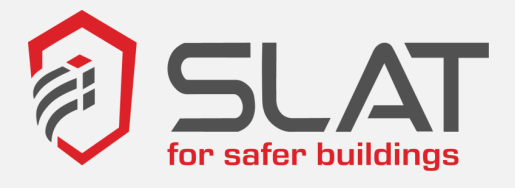

# **VIDEOPROTECTION URBAINE / PRIVEE**

EPVIDEO PM et SPACEBOX

**EPV 320**

**EPV 640**

**EPV 760**

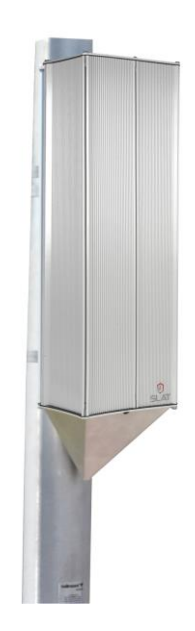

FR Manuel d'installation et d'utilisation

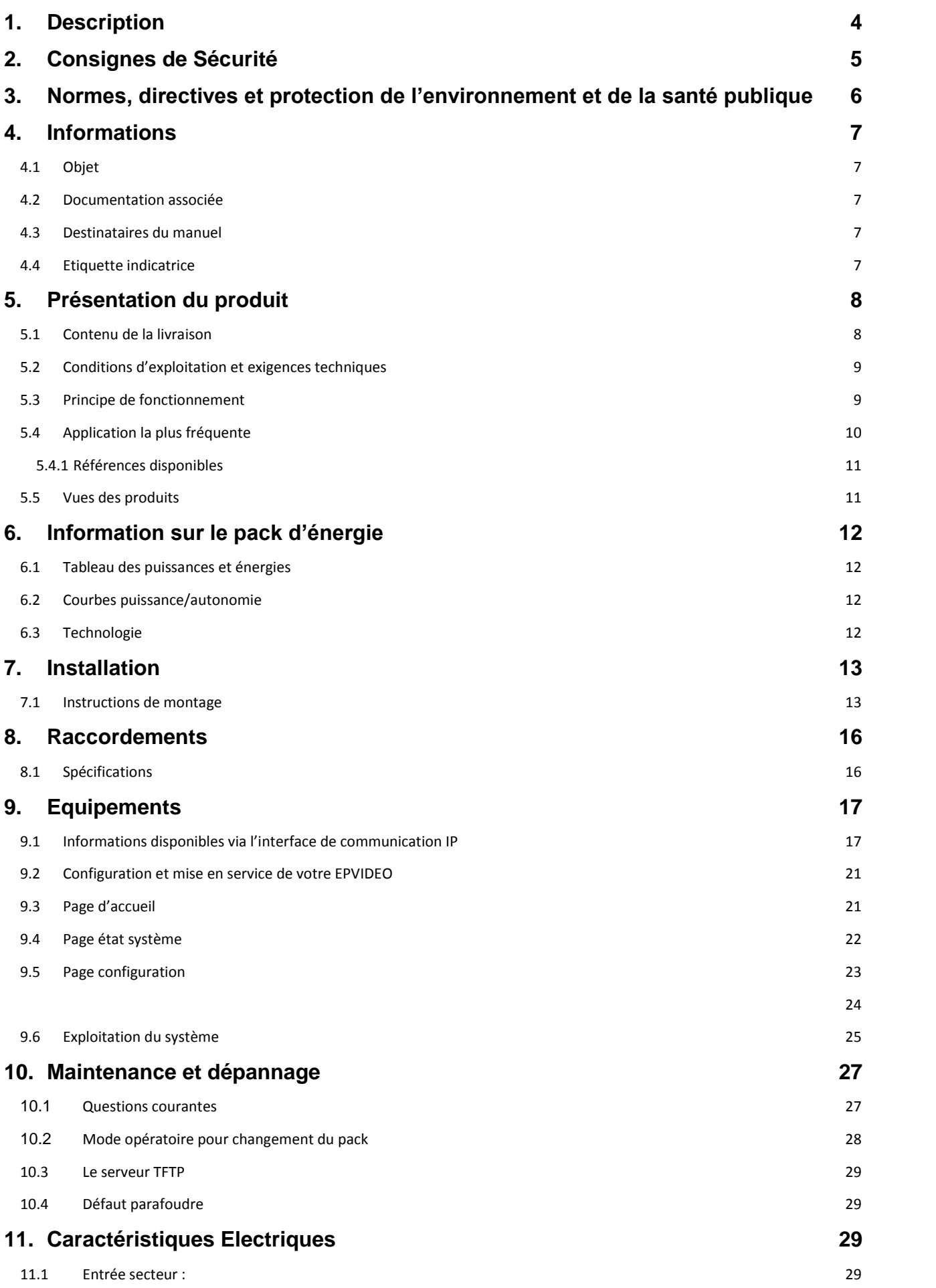

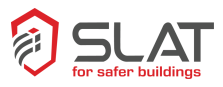

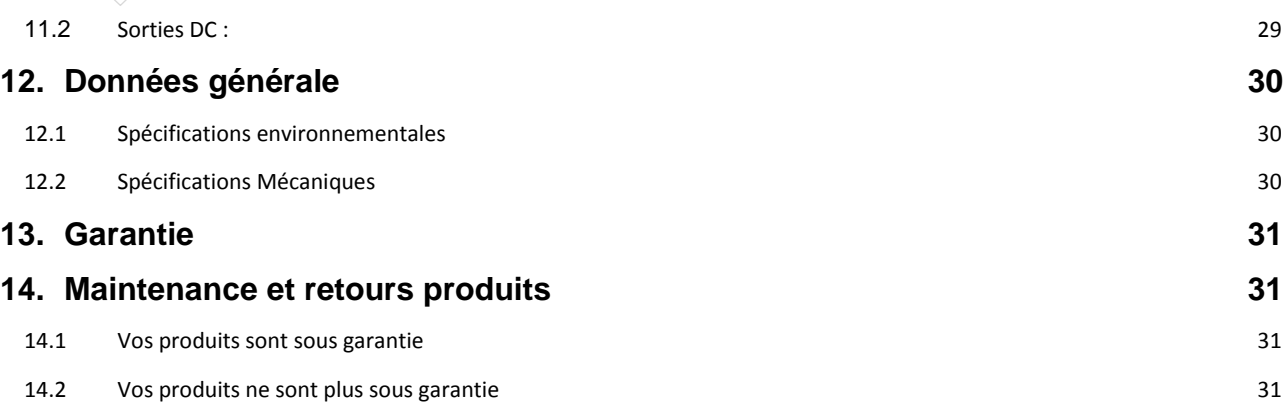

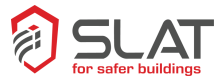

## <span id="page-3-0"></span>**1. Description**

EPVIDEO est un pack d'énergie haute technologie, ultra compact, à temps de charge réduit et autonomie longue durée.

Il intègre :

- Un concept de garantie de fonctionnement de plusieurs années sur l'éclairage public, LongLife
- Un concept pour une mise en œuvre facile et rapide, EasyInstal

EPVIDEO alimente les systèmes de vidéoprotection (caméra et système de transmission) 24h/24 et stocke l'énergie la nuit.

EPVIDEO participe à la sécurité de votre système grâce à des images vidéo sécurisées 24h/24 avec 8 heures de présence du réseau électrique et une protection anti-vandalisme.

Chaque EPVIDEO possède une adresse IP par défaut qui permet de se connecter sur un réseau Ethernet pour le configurer et l'adapter au réseau client (adresse IP, masque réseau et adresse passerelle IP). EPVIDEO s'affranchit des distances, autonome sur le mât, il vous informe en temps réel via le réseau IP, de l'état de votre système.

L'indice de protection du coffret IP66 permet de résister aux intempéries et celui de résistance aux chocs, IK10, assure une bonne tenue à la grêle et protège le produit contre le petit vandalisme.

L'ergonomie du coffret favorisant la faible résistance au vent et le poids réduit permettent l'installation sur la majorité des candélabres.

Un carter anti-vandalisme protège les câbles de raccordement **En option** un carter CAMELEON peut être peint aux couleurs du mobilier urbain.

Deux coffrets sont proposés :

- Le coffret PM sans volume pour intégrer des équipements accessoires
- Le coffret SPACEBOX avec volume permettant d'intégrer des équipements accessoires

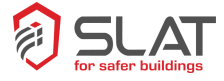

## <span id="page-4-0"></span>**2. Consignes de Sécurité**

EP VIDEO est une alimentation électrique secourue destinée à être raccordée au réseau 230V de distribution publique. Elle assure l'alimentation et la continuité de service des équipements en cas de coupure de courant.

La fonction secours, backup lithium-fer-phosphate, est intégrée au produit.

Afin d'éviter tout risque de choc électrique, toute **INTERVENTION** doit être réalisée **HORS TENSION** (disjoncteur bipolaire amont ouvert).

Les produits répondent à la norme EN 60-950, les travaux sous tension ne sont autorisés que pour les exploitations où la mise hors tension est impossible.

Les travaux sous tension ne sont autorisés que pour les exploitations où la mise hors tension est impossible. L'intervention doit être réalisée uniquement par du personnel habilité.

Lors du câblage, connecter le fil de terre en 1<sup>er</sup> et lors du démontage le déconnecter en dernier

Dimensionner et protéger les câbles en fonction du courant d'entrée/ sortie maximum

Il est impératif de respecter les consignes suivantes :

- Ne pas installer si le pack d'énergie a subi un choc.
- Ne pas exposer le pack à une température supérieure à 60°C.
- Prendre toutes les précautions nécessaires lors de l'installation, pour protéger le produit des projections d'eau.
- Ne pas exposer les packs d'énergie à la chaleur ou au feu.
- Eviter le stockage directement sous la lumière solaire.
- Ne pas ouvrir le pack d'énergie même débranché

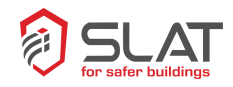

# <span id="page-5-0"></span>**3. Normes, directives et protection de l'environnement et de la santé publique**

SLAT est certifiée ISO 14001 depuis 2008 et ISO 9001 version 2015.

SLAT conçoit et fabrique tous ses produits dans le respect des directives environnementales RoHS et DEEE.

SLAT assure le recyclage des produits en fin de vie à travers sa filière de recyclage Pour le recyclage fin de vie, le pack d'énergie intégré à EPVIDEO peut être aisément enlevé par des professionnels qualifiés indépendants de SLAT.

EPVIDEO est conçu pour répondre aux directives BT et CEM (immunité et émission). Il est conforme aux normes :

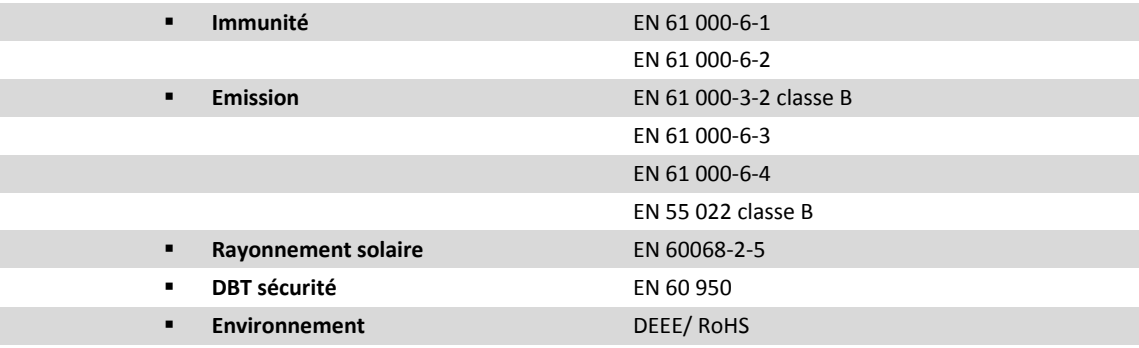

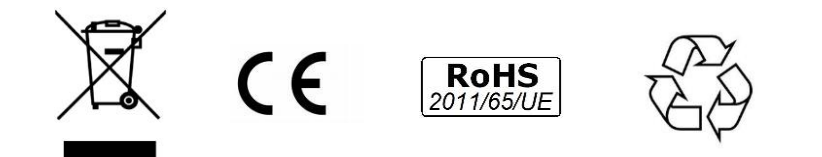

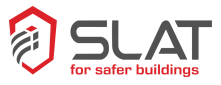

## <span id="page-6-1"></span><span id="page-6-0"></span>**4. Informations**

## **4.1 Objet**

Le manuel d'installation et d'utilisation fournit les informations nécessaires à la mise en place, le raccordement, la configuration, la mise en service et l'exploitation du votre EPVIDEO.

Ce manuel est également disponible au format pdf dans l'espace Téléchargement Notices sur notre site [www.slat.fr](http://www.slat.fr/)

## <span id="page-6-2"></span>**4.2 Documentation associée**

Manuel d'installation et d'utilisation dans le colis Les fiche commerciale et datasheet sont disponibles sur [www.slat.fr](http://www.slat.fr/)

### <span id="page-6-3"></span>**4.3 Destinataires du manuel**

<span id="page-6-4"></span>Les opérations et informations décrites dans ce manuel ne doivent être effectuées que par des personnels habilités et formés.

### **4.4 Etiquette indicatrice**

Une notification importante est disponible dans ce manuel. Le type de notification vous informe des conséquences potentielles en cas de non-respect des consignes. Ces conséquences sont non exhaustives, et sont classées par risque croissant :

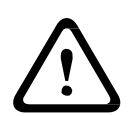

#### **PRUDENCE !**

**Les équipements et les biens peuvent être sérieusement endommagés ou les personnes sérieusement blessées si les précautions d'utilisation ne sont pas respectées.**

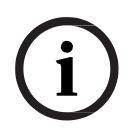

#### **REMARQUE IMPORTANTE !**

**Contient des informations additionnelles. Le non-respect ne provoquera pas de dégâts d'équipement ou de dommages corporels.** 

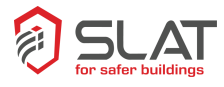

# <span id="page-7-1"></span><span id="page-7-0"></span>**5. Présentation du produit**

## **5.1 Contenu de la livraison**

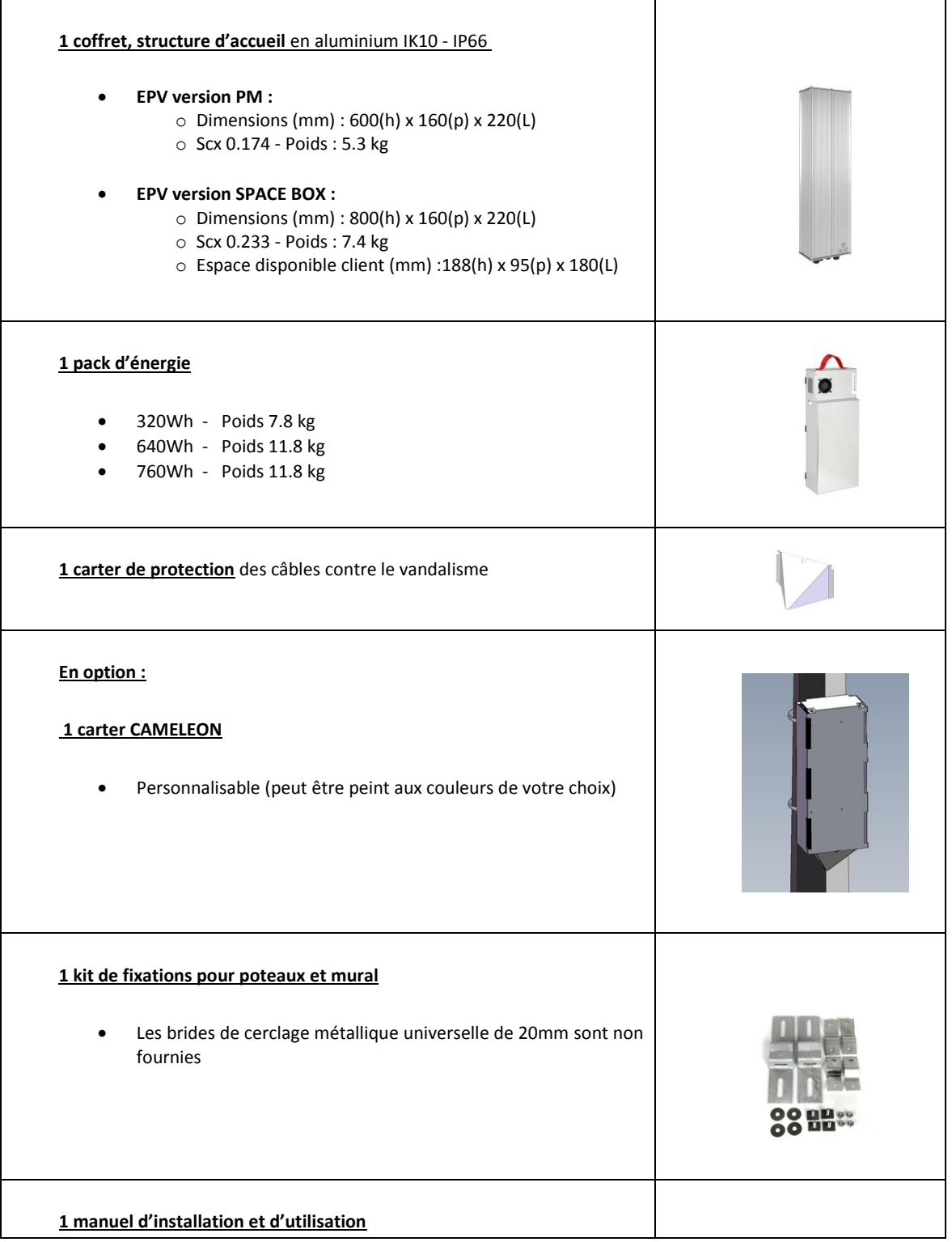

<span id="page-8-0"></span>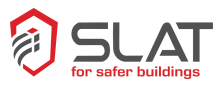

## **5.2 Conditions d'exploitation et exigences techniques**

#### Le pack d'énergie EPVIDEO s'alimente **de 180 à 265Vac, via le réseau d'éclairage public qui doit être présent la nuit pendant 8 heures minimum**

Il est conçu pour restituer pendant 16 heures, une énergie totale de 320Wh/640Wh/760Wh suivant les modèles pour une durée d'environ 1800 cycles ou plus en fonction des conditions d'exploitation. Il est compatible avec la plupart des systèmes abaisseurs de tension d'éclairage public qui permettent de diminuer la consommation d'énergie.

Il est équipé :

- D'une sortie utilisation 12Vdc 60W maximum
- D'une sortie utilisation 24Vdc 96W maximum.
- D'un *switch* Ethernet avec 2 ports permettant de raccorder une caméra et un système de transmission via RJ45.

#### **Le** *switch* **Ethernet intégré à l'EPVIDEO est Auto MDI/X, il accepte donc tous les types de cordons Ethernet** (droits ou croisés)

L'interface de communication IP intègre :

- **Un agent SNMP** qui permet de communiquer avec un logiciel de supervision**.**
- Un serveur HTTP (WEB) pour configurer le système.
- **Un serveur TFTP** pour effectuer les éventuelles mises à jour du système de fichiers du serveur WEB.

**Compatibilité du serveur Web embarqué** : vous pouvez consulter l'état de votre point de surveillance à partir des 5 navigateurs suivants : Internet Explorer, Google Chrome, Mozilla Firefox, Safari et Opera.

EPVIDEO s'associe avec une caméra de vidéosurveillance et un système de transmission. Il est donc impératif de :

- **S'assurer de la compatibilité des tensions 12Vdc et 24Vdc fournies par EPVIDEO avec les modèles de caméras et les systèmes de transmissions.**
- **S'assurer que l'énergie totale consommée par le système complet (caméra et système de transmission) n'excède pas les puissances et énergies mentionnées ci-dessus ou paragraphe 6.1 du manuel.**

## <span id="page-8-1"></span>**5.3 Principe de fonctionnement**

La nuit, lorsque le réseau d'éclairage public est présent, EPVIDEO stocke de l'énergie et alimente en permanence la caméra et sa transmission sans fil.

Le jour, lorsque que le réseau d'éclairage public est absent, EPVIDEO restitue l'énergie emmagasinée dans sa batterie et continue d'alimenter toute l'installation.

Un cycle complet charge/décharge dure 24 heures. Il comprend le temps de présence *(8h l'été)* et le temps d'absence *(16h l'été)* du réseau 230Vac de l'éclairage public.

*Le temps nécessaire à la recharge des batteries est indépendant de la durée de présence du réseau 230Vac de l'éclairage public et varie en fonction de l'énergie préalablement déchargée. En général, il n'excède pas 6h30 pour une batterie complètement déchargée.*

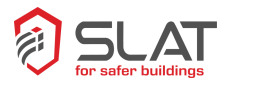

SLAT a intégré dans son concept **Long***Life* deux fonctions intelligentes qui optimisent le temps de recharge en prenant en compte deux critères majeurs, l'état de charge et le vieillissement de la batterie, ainsi **EPVIDEO conserve des performances constantes en énergie restituée tout au long de sa vie.**

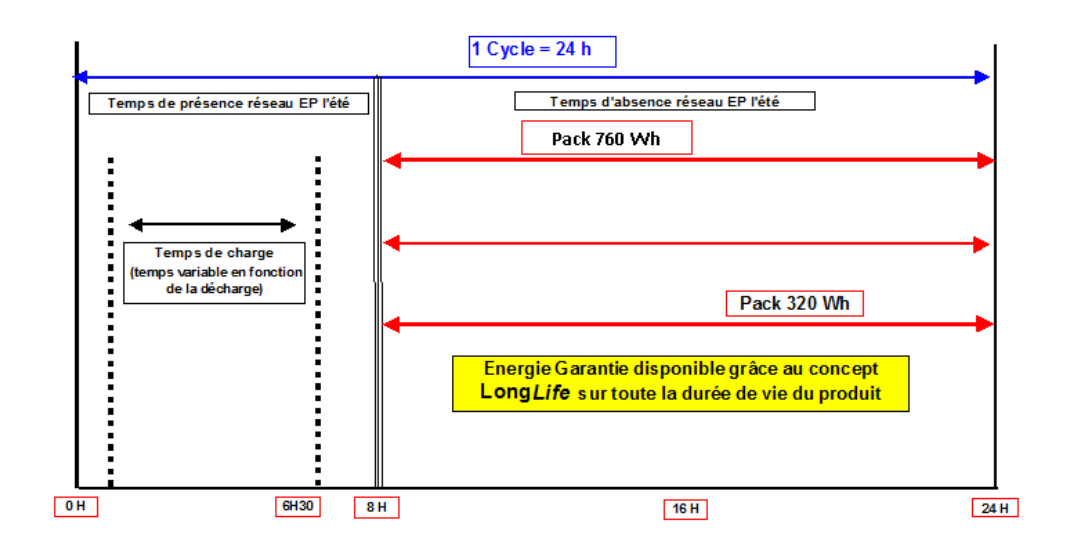

*Fig 1 : Représentation d'un cycle*

## <span id="page-9-0"></span>**5.4 Application la plus fréquente**

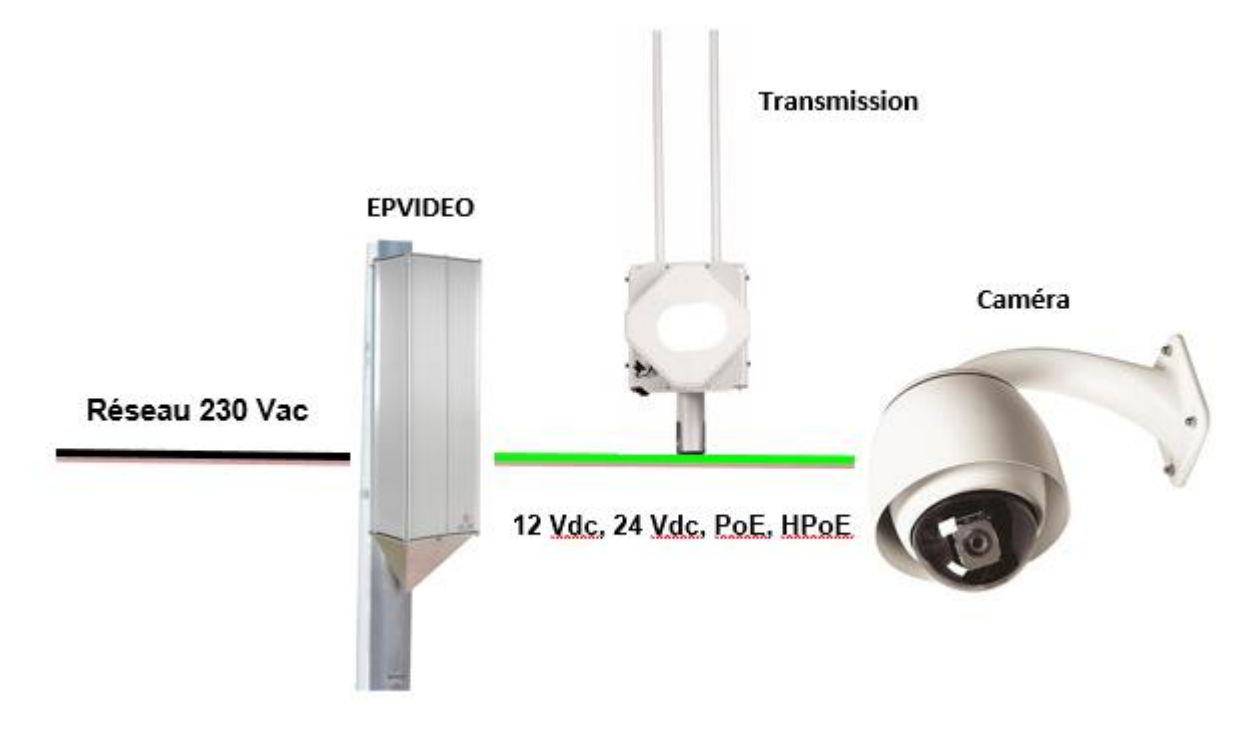

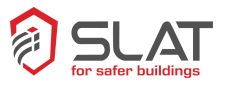

## <span id="page-10-0"></span>**5.4.1 Références disponibles**

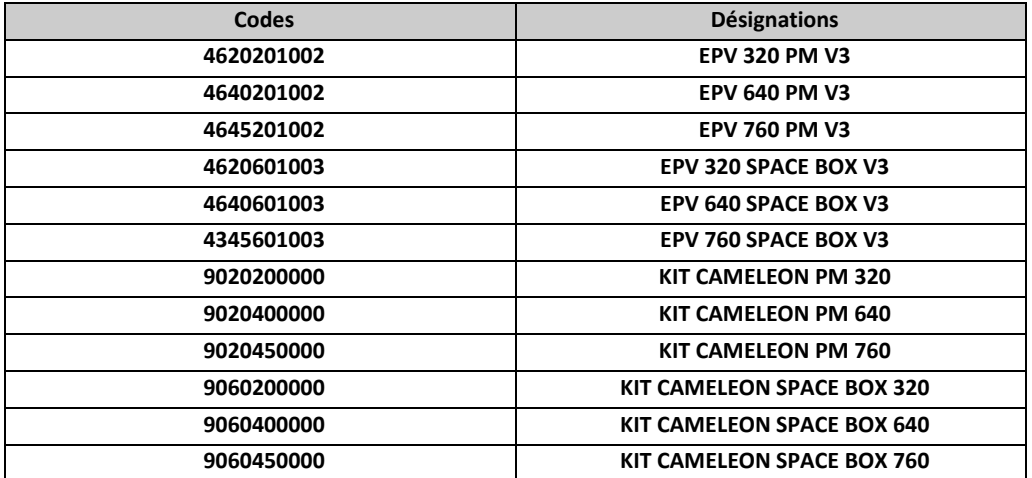

## <span id="page-10-1"></span>**5.5 Vues des produits**

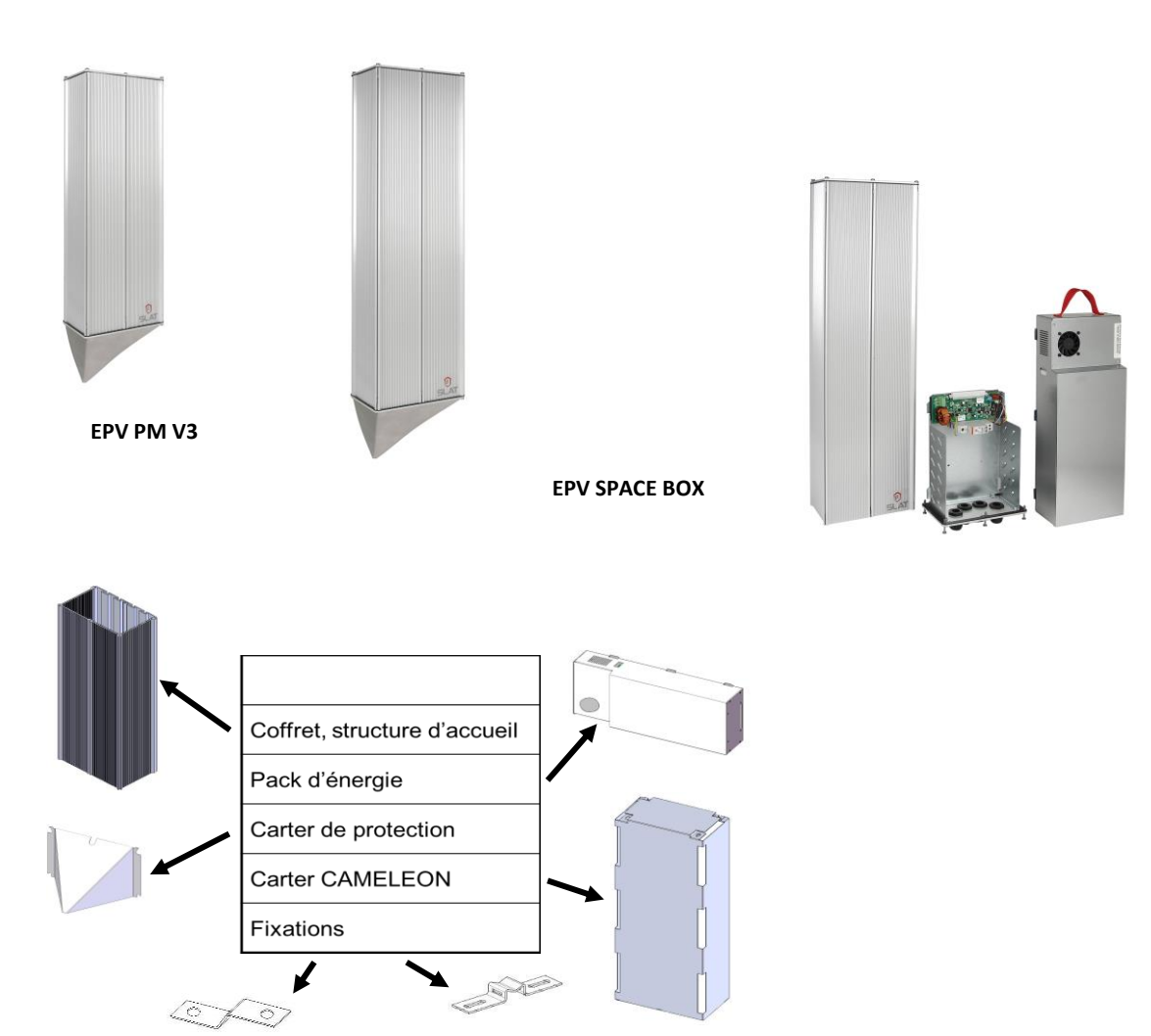

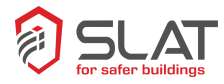

# <span id="page-11-1"></span><span id="page-11-0"></span>**6. Information sur le pack d'énergie**

## **6.1 Tableau des puissances et énergies**

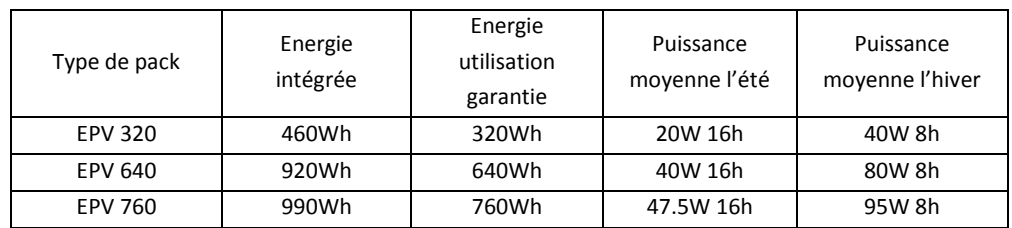

## **6.2 Courbes puissance/autonomie**

<span id="page-11-2"></span>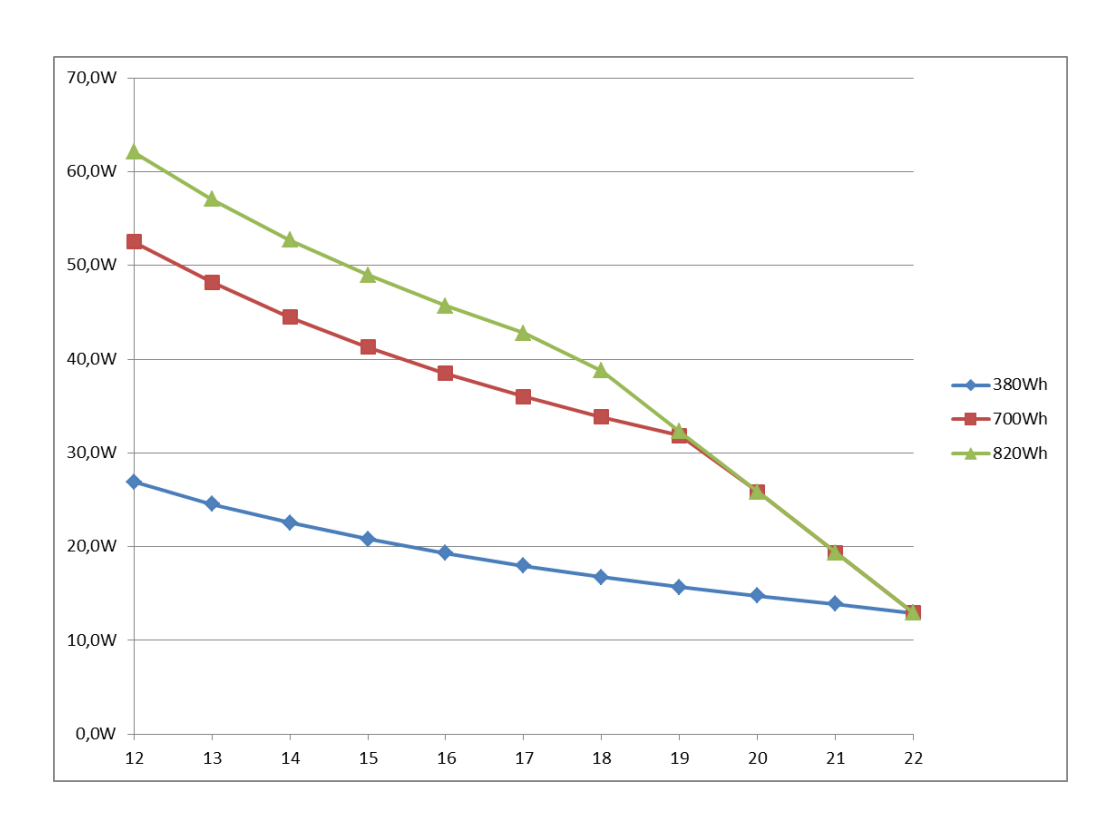

## <span id="page-11-3"></span>**6.3 Technologie**

- Technologie Lithium-fer-phosphate, sans risque d'emballement thermique.
- Stockage 9 mois
- Durée de vie 1800 cycles

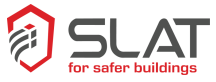

c

## <span id="page-12-0"></span>**7. Installation**

## <span id="page-12-1"></span>**7.1 Instructions de montage**

EPVIDEO s'installe sur tous types de poteaux, bois, béton, métallique et s'intègre parfaitement dans 0 l'environnement urbain

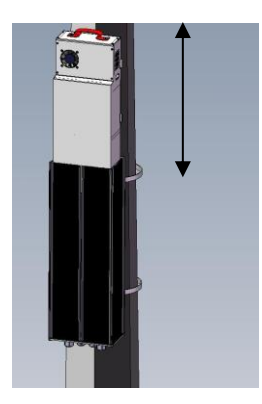

.

## Consignes de montage :

- Dans la mesure du possible positionner le coffret côté nord pour limiter le rayonnement solaire.
- S'assurer de la bonne tenue du support sur le poteau.
- Garder une hauteur libre de 60 cm au-dessus de la structure d'accueil pour pouvoir y insérer et enclencher le pack d'énergie.

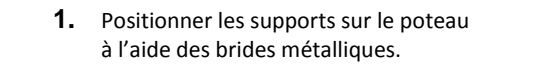

**2.** Positionner la structure d'accueil sur les supports en ayant préalablement positionné les écrous cages dans les glissières.

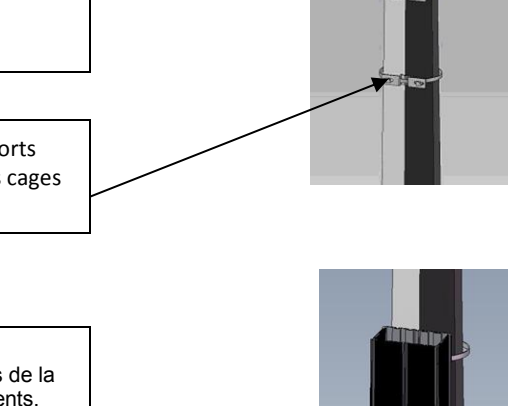

**3.** A l'aide du tournevis torx, dévisser le capot bas de la structure d'accueil pour réaliser les raccordements.

**4.** Noter les adresses IP et MAC visibles sur la carte et les reporter dans la zone prédéfinie page [24.](#page-23-1)

 Cette opération est très importante pour le paramétrage de votre installation.

133 07

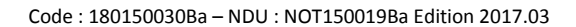

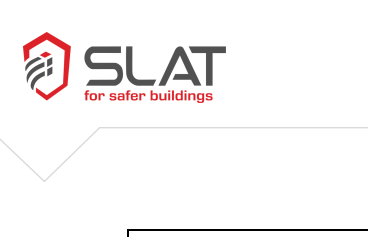

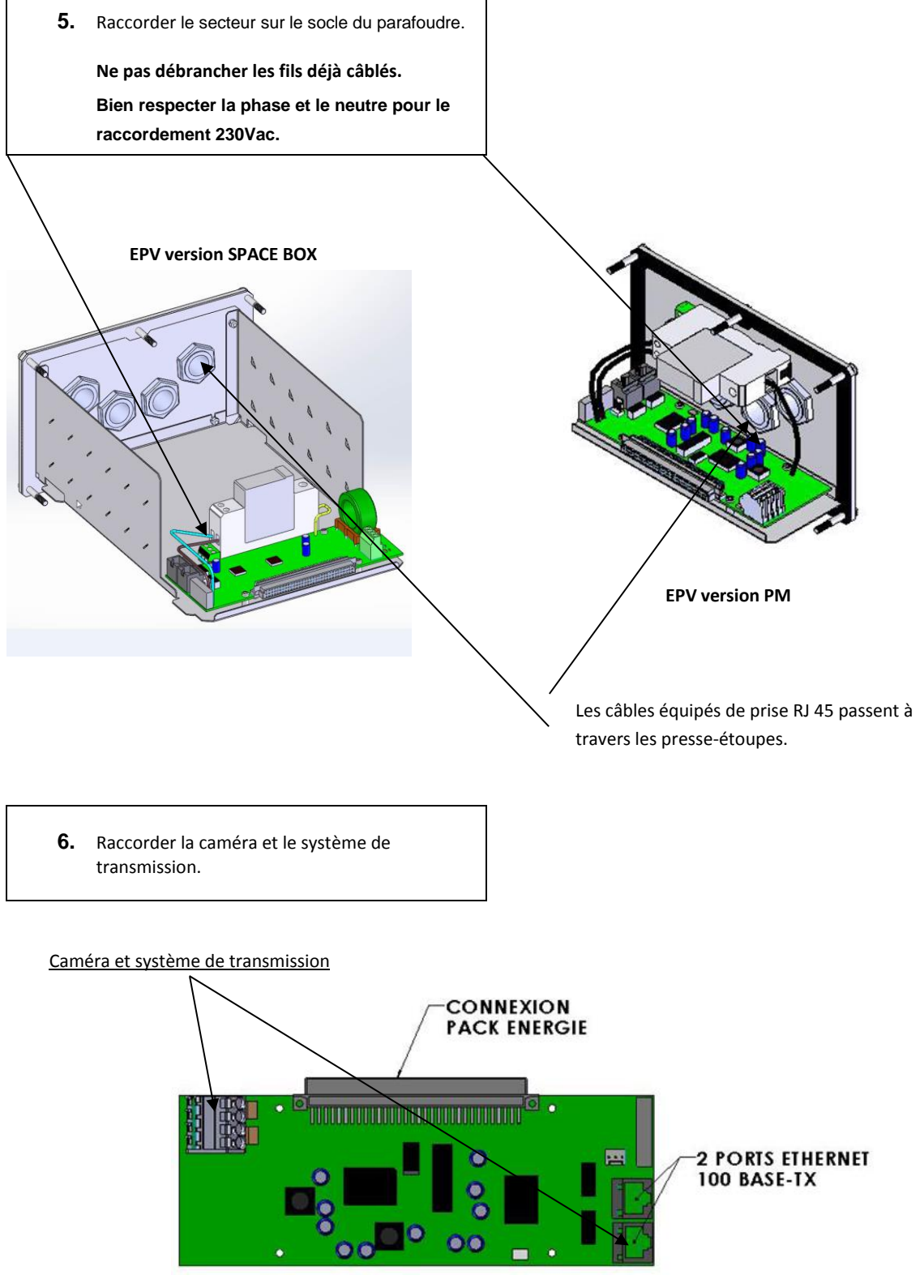

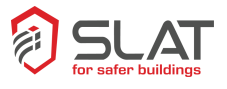

#### **Pour la version SPACE BOX**

A cette étape insérer les équipements « client » dans l'espace disponible et les raccorder.

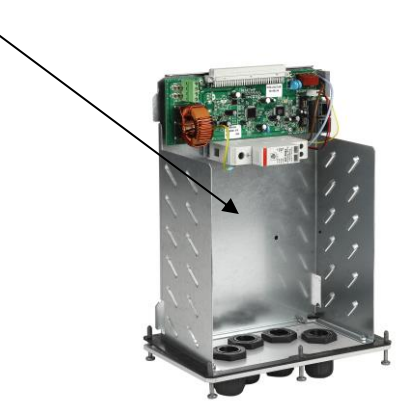

**7.** Revisser le capot bas sur la structure d'accueil en positionnant le carter antivandalisme, avec le tournevis torx T25. Si le carter CAMELEON est utilisé, ne serrer que les 3 vis qui apparaissent en noir sur le schéma sinon, serrer les 6 vis. Vis serrées Vis non serrées  $\Omega$ 

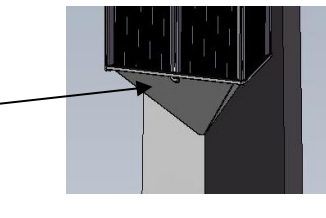

**8.** Insérer le pack d'énergie dans la structure d'accueil. Le faire glisser avec précaution. Attention ! Ne pas lâcher le pack, Accompagner sa descente.

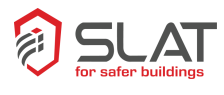

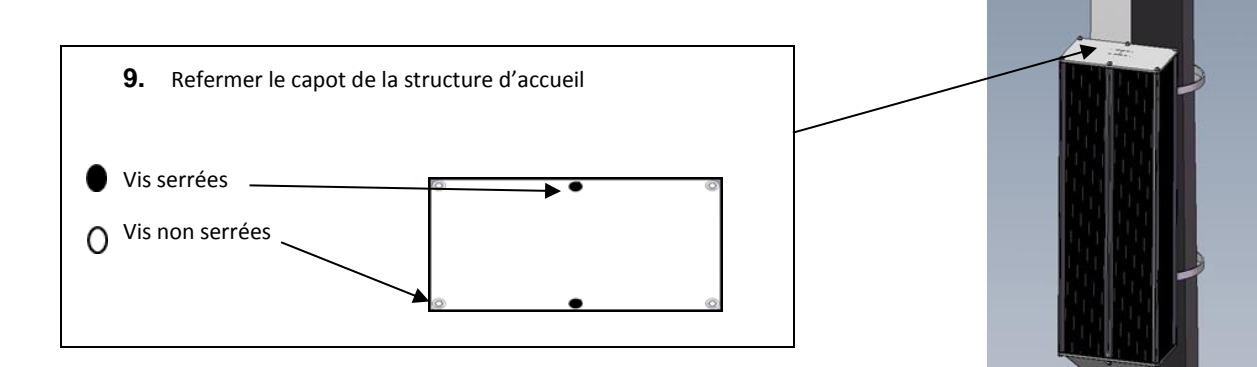

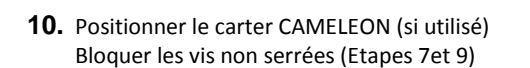

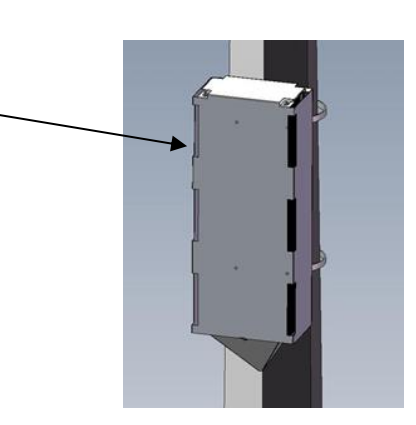

**11.** Fermer le disjoncteur de tête

**12.** Configurer le système (cf. manuel paragraphe 9.2)

#### **Nota : Pour l'installation, prévoir les outils suivants :**

- Un tournevis torx T20
- Un tournevis cruciforme
- Un tournevis plat pour les borniers<br>■ Cerclage pour fixation poteau taille
- Cerclage pour fixation poteau taille 10 ou 20
- Une clé de 10

## <span id="page-15-1"></span><span id="page-15-0"></span>**8. Raccordements**

## **8.1 Spécifications**

- Entrée secteur sur le bornier du parafoudre section 4 mm<sup>2</sup> maxi
- Sortie 12V et 24V sur bornier à vis 2.5 mm<sup>2</sup>
- 2 ports RJ45, une pour la caméra, une pour le système de transmission

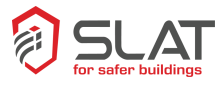

## <span id="page-16-1"></span><span id="page-16-0"></span>**9. Equipements**

## **9.1 Informations disponibles via l'interface de communication IP**

Pour la gestion d'exploitation, les données suivantes sont accessibles en HTTP et en SNMP

#### **Numéro de série**

Nom SNMP : serialNumber

Numéro de série du pack d'énergie EPVIDEO.

**Modèle**

Nom SNMP : model

Référence et version de l'EPVIDEO.

#### **Identifiant système**

Nom SNMP : systemName

Nom du système EPVIDEO configurable dans l'interface HTTP par l'administrateur. La taille de l'identifiant système ne peut pas excéder 16 caractères.

#### **Capacité**

Nom SNMP : capacity

Capacité du pack d'énergie exprimée en Watts-heure. Cette capacité tient compte de la consommation du module de communication IP et du *switch* Ethernet embarqué, c'est pourquoi elle est légèrement supérieure à l'énergie disponible en sortie.

#### **Etat système**

Nom SNMP : systemState

En SNMP, variable 32bits présentant l'état du système EPVIDEO. A chaque changement, cette variable est envoyée sous forme de *Trap* SNMP.

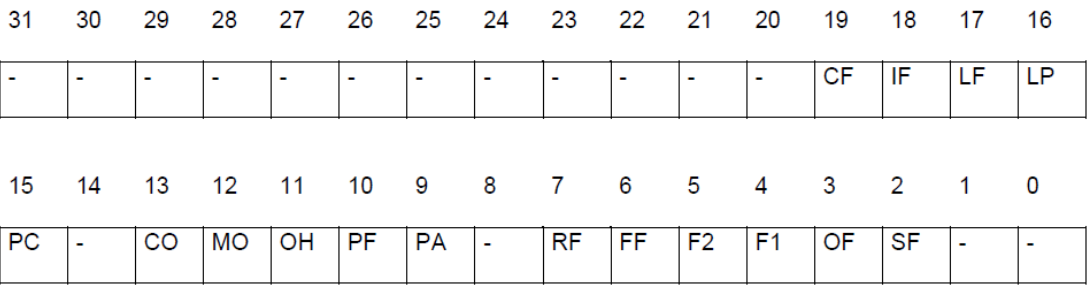

#### Bits 31 à 20 : Réservés

#### Bit 19 : **CF** : *Communication Failure*

Erreur de communication interne si le bit est à 1. Les valeurs des données lues en SNMP ne sont pas significatives.

#### Bit 18 : **IF** : *Initialization Failure*

Initialisation de la communication interne en cours si le bit est à 1. Les valeurs des données lues en SNMP ne sont pas significatives.

#### Bit 17 : **LF** : *Lightning conductor Failure*

Protection parafoudre en défaut si le bit est à 0 et si le parafoudre est présent

#### Bit 16 : **LP** : *Lightning conductor Present*

Protection parafoudre présent si le bit est à 1

#### Bit 15 : **PC** : *Pack Contactor*

Le contacteur de fin de décharge est fermé si le bit est à 1. Lorsque le pack d'énergie est vide, le bit est positionné à 0 et l'arrêt effectif à lieu 30 secondes après.

Bit 14 : **Réservé**

Bit 13 : **CO** : *Charge On*

Si le bit est à 1, le pack d'énergie EPVIDEO est en mode charge.

Bit 12 : **MO** : *Mains On*

Si le bit est à 1, le secteur est présent.

#### Bit 11 : **OH** : *Overheating*

Si le bit est à 1, la charge du pack d'énergie EPVIDEO est interrompue temporairement en raison d'une température excessive dans le pack (>70°C).

#### Bit 10 : **PF**: *Pack Failure*

Si le bit est à 1, il est nécessaire d'effectuer une opération de maintenance en changeant le pack d'énergie EPVIDEO : le pack d'énergie est usé et n'est plus capable de fournir l'énergie nécessaire au bon fonctionnement de l'installation pendant la période où le secteur est absent. Des interruptions de service sont à prévoir.

#### Bit 9: **PA:** *Pack Ageing*

Si le bit est à 1, une opération de maintenance est à prévoir. Le pack d'énergie commence à présenter des signes d'usure et sa capacité réelle risque d'être inférieure à la capacité spécifiée. Cependant, l'installation semble se contenter de cette capacité et aucune interruption de service n'a été constatée.

#### Bit 8 : **Réservé**

#### Bit 7 : **RF** : *Rectifier Failure*

Si le bit est à 1, le pack d'énergie doit être changé : le système de charge est défectueux et le pack d'énergie risque de ne pas se recharger.

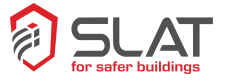

#### Bit 6 : **FF** : *Fan Failure*

Si le bit est à 1, le pack d'énergie doit être changé : le système de régulation thermique est défectueux et des problèmes de température excessive dans le pack peuvent apparaître.

Bit 5 : **F2** : *Fuse #2*

Si le bit est à 1, le pack d'énergie doit être changé : le fusible n°2 est en défaut.

Bit 4 : **F1** : *Fuse #1*

Si le bit est à 1, le pack d'énergie doit être changé : le fusible n°1 est en défaut.

Bit 3 : **OF** : *Over voltage Failure*

Si le bit est à 1, le pack d'énergie doit être changé : le système de charge est défectueux et le pack d'énergie risque de ne pas se recharger.

Bit 2 : **SF** : *Sensor Failure*

Si le bit est à 1, le pack d'énergie doit être changé : la sonde de température interne est défectueuse et le fonctionnement du pack d'énergie peut être perturbé.

Bits 1 et 0 : **Réservés**

#### *Jauge*

Nom SNMP : energyGauge

Jauge correspondant à la quantité d'énergie disponible dans le pack d'énergie EPVIDEO. En SNMP, une valeur de 255 correspond à un pack d'énergie plein.

#### *Puissance sortie*

Nom SNMP : outputPower

Puissance instantanée fournie par EPVIDEO. En SNMP, la valeur est exprimée en dixième de Watts.

#### *Puissance chargeur*

Nom SNMP : chargerPower

Puissance instantanée fournie par le système de charge. En SNMP, la valeur est exprimée en dixième de Watts.

#### *Température*

Nom SNMP : temperature

Température interne du pack d'énergie EPVIDEO. En SNMP, pour obtenir la valeur de la température en °C, soustraire 81 puis diviser le résultat signé par 2.

#### *Durée de charge*

Nom SNMP : chargeDuration

Durée de la charge en cours ou de la dernière charge si le système n'est pas en charge. En SNMP, la valeur est exprimée en minutes.

#### *Jauge Max en charge*

Nom SNMP : chargeMaxGauge

Niveau le plus haut atteint par la jauge durant la charge en cours ou durant la dernière charge si le système n'est pas en charge. En SNMP, la valeur est comprise entre 0 et 255.

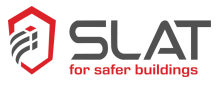

### *Durée décharge*

Nom SNMP : dischargeDuration

Durée de la décharge en cours ou de la dernière décharge si le système est en charge. En SNMP, la valeur est exprimée en minutes.

#### *Jauge Min en décharge*

Nom SNMP : dischargeMinGauge

Niveau le plus bas atteint par la jauge durant la décharge en cours ou durant la dernière décharge si le système est en charge. En SNMP, la valeur est comprise entre 0 et 255.

#### *Energie déchargée*

Nom SNMP : dischargedEnergy

Quantité d'énergie fournie par le pack d'énergie EPVIDEO durant la décharge en cours ou durant la dernière décharge si le système est en charge. En SNMP, la valeur est exprimée en dixième de Wattsheure.

#### *Energie totale déchargée*

Nom SNMP : totalDischargedEnergy

Quantité d'énergie fournie par le pack d'énergie EPVIDEO depuis sa première mise en service. En SNMP, la valeur est exprimée en dixième de Watts-heure.

#### *Nombre de cycles*

Nom SNMP : overallCycleCounter

Nombre de cycles (charge/décharge) effectués par le pack d'énergie EPVIDEO depuis sa première mise en service.

#### *Nombre de cycles interrompus*

Nom SNMP : interruptedCycleCounter

Nombre de cycles (charge/décharge) interrompus depuis la première mise en service du pack d'énergie EPVIDEO.

#### *Autonomie restante*

Nom SNMP : pas de variable SNMP

En SNMP, l'autonomie restante en phase de décharge est obtenue, lorsque la durée de décharge et la quantité d'énergie déchargée sont non nulles, avec le calcul suivant :

disch arg edEnergy  $\times$  255  $\Delta$ utonomie =  $\frac{energyGauge \times disk}{time}$   $\frac{1}{2}$  **edDuration**  $\times$  capacity $\times$ 10

Le résultat obtenu est exprimé en minutes.

<span id="page-20-0"></span>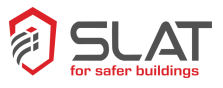

## **9.2 Configuration et mise en service de votre EPVIDEO**

EPVIDEO démarre dès que le pack est inséré dans la structure d'accueil, même si le secteur n'est pas présent.

Dans le cas où EPVIDEO démarre alors que le secteur est absent, les statistiques relatives à la dernière décharge ne sont pas remises à zéro.

EPVIDEO contient un **serveur HTTP** (serveur Web) qui permet la configuration du système avec un navigateur internet récent.

L'accès au serveur n'est possible qu'après identification via un couple identifiant / mot de passe.

Le compte administrateur permet de créer et de supprimer des comptes utilisateurs.

# **L'identifiant de l'administrateur est "admin".**

Lors de la livraison de EPVIDEO, **seul le compte administrateur dépourvu de mot de passe existe.**

<span id="page-20-1"></span>L'adresse IP permettant de se connecter à votre EPVIDEO est celle indiquée sur la carte embase.

## **9.3 Page d'accueil**

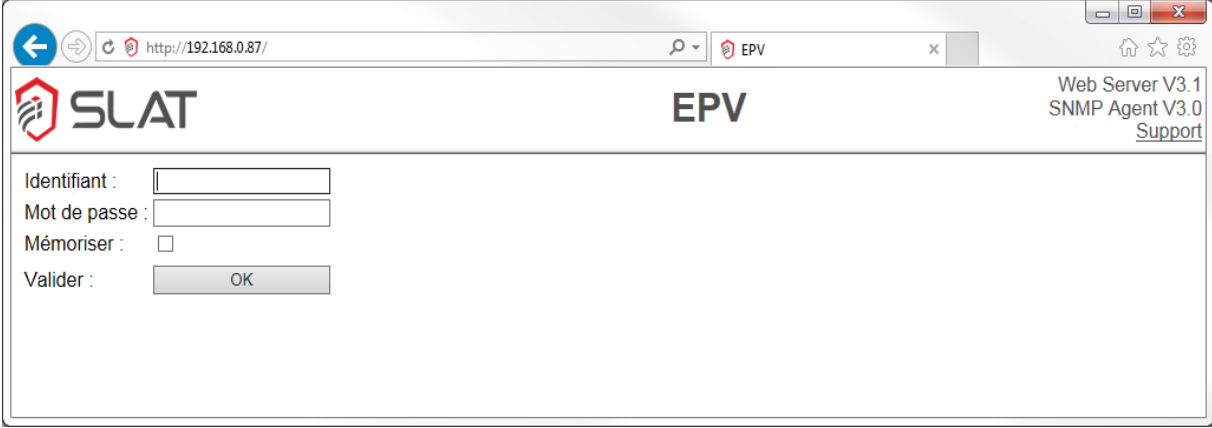

La page d'accueil permet l'identification de l'utilisateur qui a la possibilité de conserver son identifiant et son mot de passe dans un *Cookie* en cochant la case *Mémoriser*.

La page d'accueil est dans la langue du navigateur.

En se déconnectant, le *Cookie* est automatiquement détruit (bouton *Déconnexion*).

Dans toutes les pages, l'icône *SLAT* permet d'accéder au site *www.slat.fr* tandis que le lien *WebMaster* permet d'envoyer un mail à la *hotline*.

A droite de l'icône *SLAT* se trouve l'identifiant du système interrogé, ici *SLAT*. Ce paramètre est configurable dans la page Configuration, champ *identifiant système*.

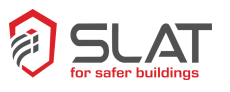

## **9.4 Page état système**

<span id="page-21-0"></span>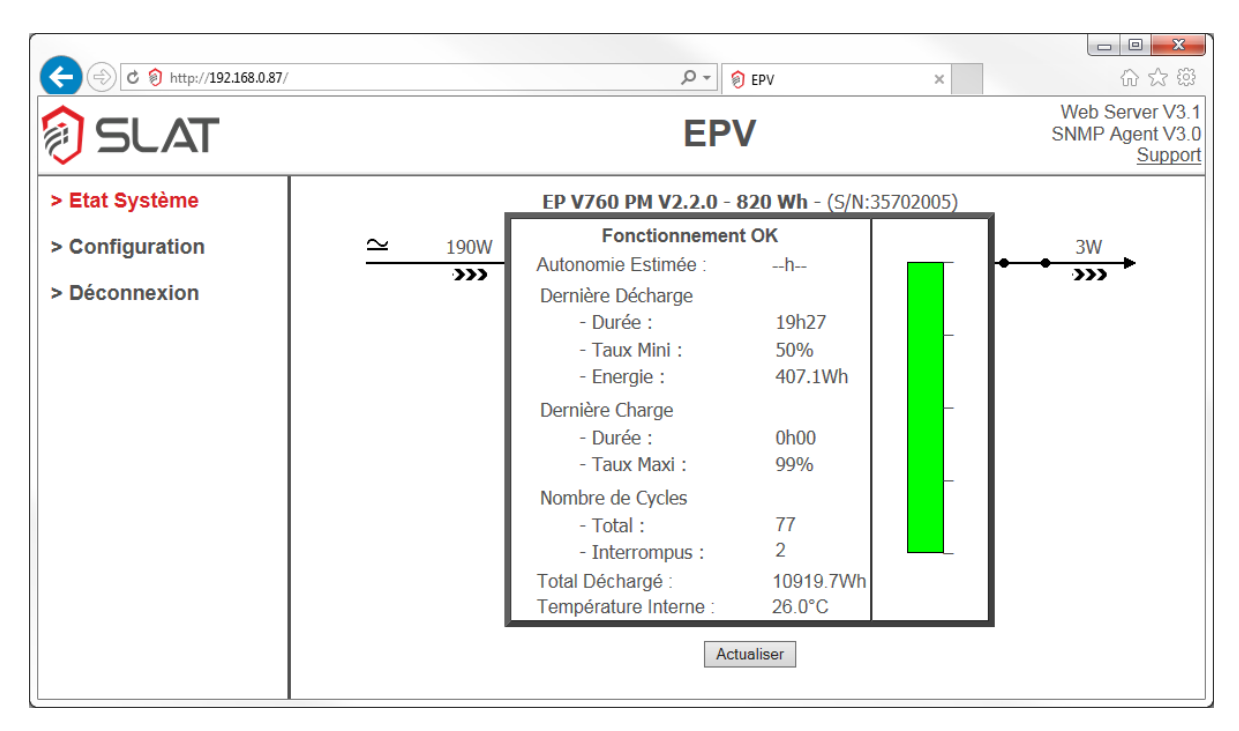

Cette page présente l'état de fonctionnement ainsi que toutes les grandeurs physiques mesurées de EPVIDEO.

#### **EPVIDEO est symbolisé par un rectangle gris présentant** :

- Sa description.
- Référence et version.
- Capacité réelle en Watts-heure.
- Numéro de série.
- Son état de fonctionnement.
- L'autonomie restante estimée.
- Les données relatives à la décharge en cours ou à la dernière décharge.
	- Durée de décharge.
	- Taux de décharge minimum.
	- Energie déchargée.
- Les données relatives à la charge en cours ou à la dernière charge.
	- Durée de charge.
	- Taux de charge maximum.
- Nombre de cycles (charge/décharge).
	- Total du pack d'énergie EPVIDEO.
	- Interrompus du pack d'énergie EPVIDEO (pack d'énergie vide).
- Total des Watts-heure déchargés du pack d'énergie EPVIDEO.
- Température interne du pack d'énergie EPVIDEO.

Le symbole  $\bigoplus$  devant la température indique un arrêt temporaire de la charge en raison d'une température excessive (>70°C).

▪ La jauge du pack d'énergie EPVIDEO.

#### **A gauche de l'EPVIDEO est représentée l'arrivée secteur avec ses informations associées** :

- Présence ou absence du secteur.
- Etat de la protection parafoudre.
- Puissance instantanée fournie par le système de charge.

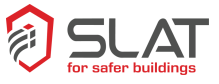

#### **A droite de l'EPVIDEO est représentée la sortie de puissance avec ses informations associées :**

- Puissance instantanée fournie par EPVIDEO.
- Etat du contacteur de fin de décharge (arrêt effectif après 30 secondes).

Le contenu de la fenêtre est rafraîchi automatiquement toutes les 10 secondes. Il est possible de rafraîchir les données en cliquant sur le bouton *Actualiser*.

## <span id="page-22-0"></span>**9.5 Page configuration**

La copie d'écran présentée ci-dessous correspond à l'administrateur.

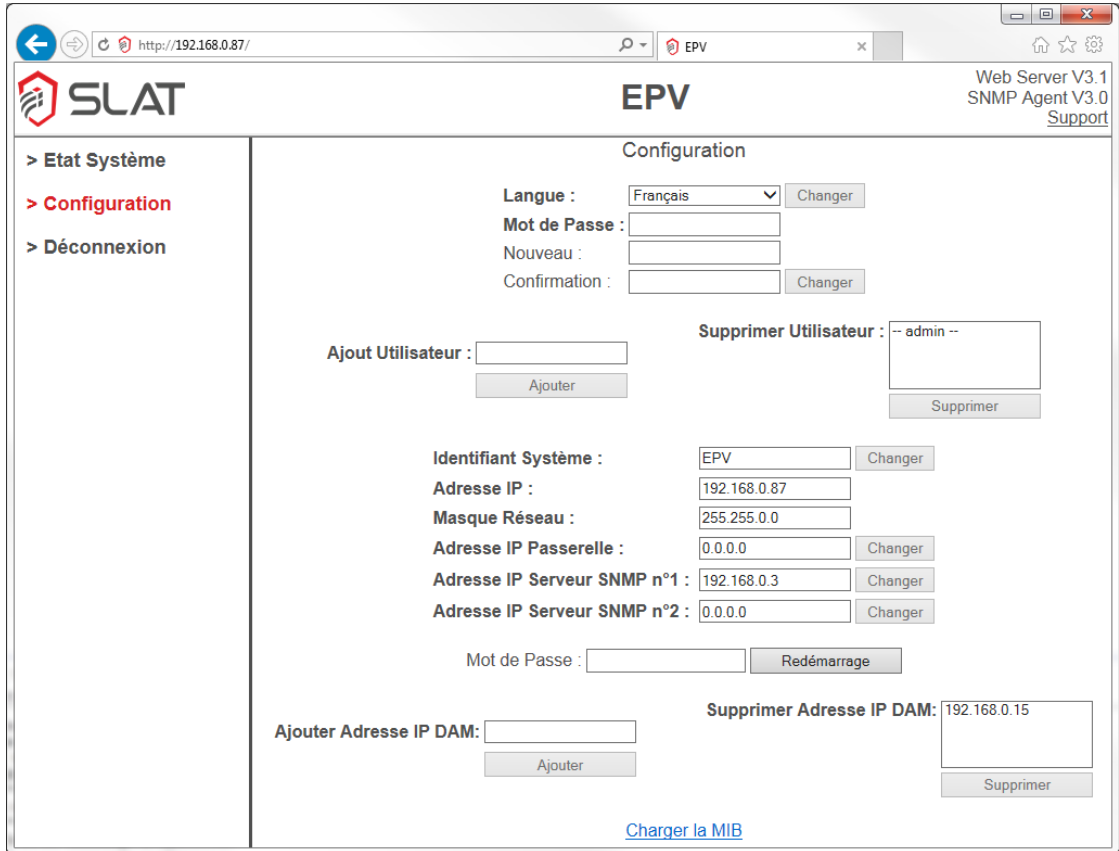

Pour tous les utilisateurs, cette page permet de :

- Sélectionner la langue de l'interface de l'utilisateur en cours.
- Changer le mot de passe de l'utilisateur.

Pour l'administrateur, cette page permet en plus de :

- Créer et supprimer des comptes utilisateur.
- Changer l'identifiant système.
- Changer les paramètres IP de EPVIDEO.
- Renseigner l'adresse IP des serveurs SNMP pour l'envoi de Traps SNMP.
- Télécharger la MIB de EPVIDEO.
- Ajouter ou supprimer les adresses IP pour la fonction DAM (voir p 26)
- Coupure temporaire du 12V et 24V (le mot de passe doit être renseigné)

<span id="page-23-0"></span>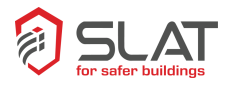

Une modification des paramètres IP redirige automatiquement le logiciel de navigation vers la nouvelle adresse IP.

## Retour aux paramètres d'origine :

Avec la procédure matérielle de réinitialisation suivante, il est possible de revenir à tout moment aux paramètres IP d'origine :

- Débrancher le pack.
- Mettre un cavalier dans le but de faire un court-circuit sur la borne « Reset IP » de la carte embase.

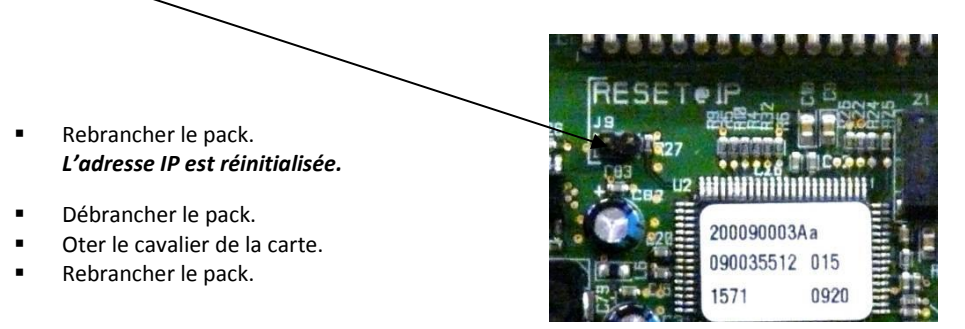

## <span id="page-23-1"></span>**NOTEZ L'ADRESSE IP**

**Cette opération est très importante ! Veillez à ne pas l'oublier.**

**Reportez vos adresses dans les 2 cases ci-dessous :**

**Adresse IP Adresse MAC**

<span id="page-24-0"></span>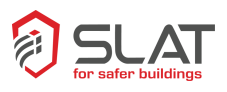

## **9.6 Exploitation du système**

#### **L'agent SNMP :**

L'agent SNMP permet de dialoguer avec un logiciel de supervision compatible. Le protocole SNMP V1 rend accessible un ensemble de données. Leur formatage est décrit dans la MIB (*Management Information Base*) qui se trouve dans le fichier *slat-nps.mib*.

Le logiciel de supervision utilise ce fichier afin de connaître l'organisation et le formatage des données. Ce fichier est téléchargeable par l'administrateur depuis la page *Configuration* du serveur HTTP.

L'agent SNMP supporte tous les types de requêtes (*Get, Set*...). Il est aussi capable d'envoyer à 1 ou 2 superviseurs des *Traps* contenant l'état du système afin de signaler toute évolution de celui-ci.

La temporisation de 15 secondes permet de filtrer les états transitoires.

Les *Traps* sont envoyés aux 2 adresses IP spécifiées par l'administrateur dans la page *Configuration* du serveur HTTP. L'adresse 0.0.0.0 désactive l'envoi de *Traps* au serveur correspondant.

Les *Traps* sont envoyés toutes les 10 secondes et ce jusqu'à 3 fois si le changement d'état n'est pas acquitté. Un simple accès à l'agent (*Get*, *Set…*) permet cet acquittement.

La communauté SNMP à utiliser est « private ».

#### **La fonction Reset manuel :**

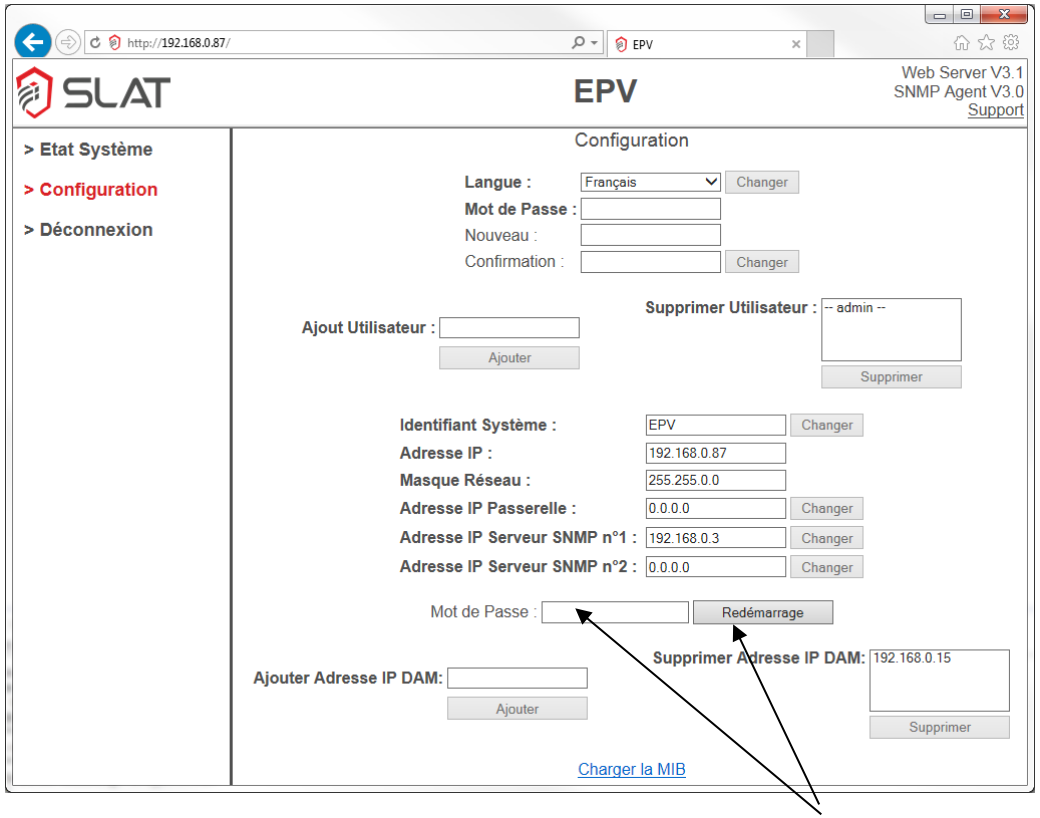

Flèches 1

**La fonction Reset manuel** permet de rebooter à distance les caméras. EPV coupe simultanément le 12Vdc et le 24Vdc. Le redémarrage s'effectue automatiquement au bout de 8 secondes.

**Pour activer la fonction Reset manuel** renseigner le mot de passe et cliquer sur Redémarrage (flèches 1)

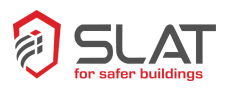

## **La fonction DAM (Device Activity Monitoring) :**

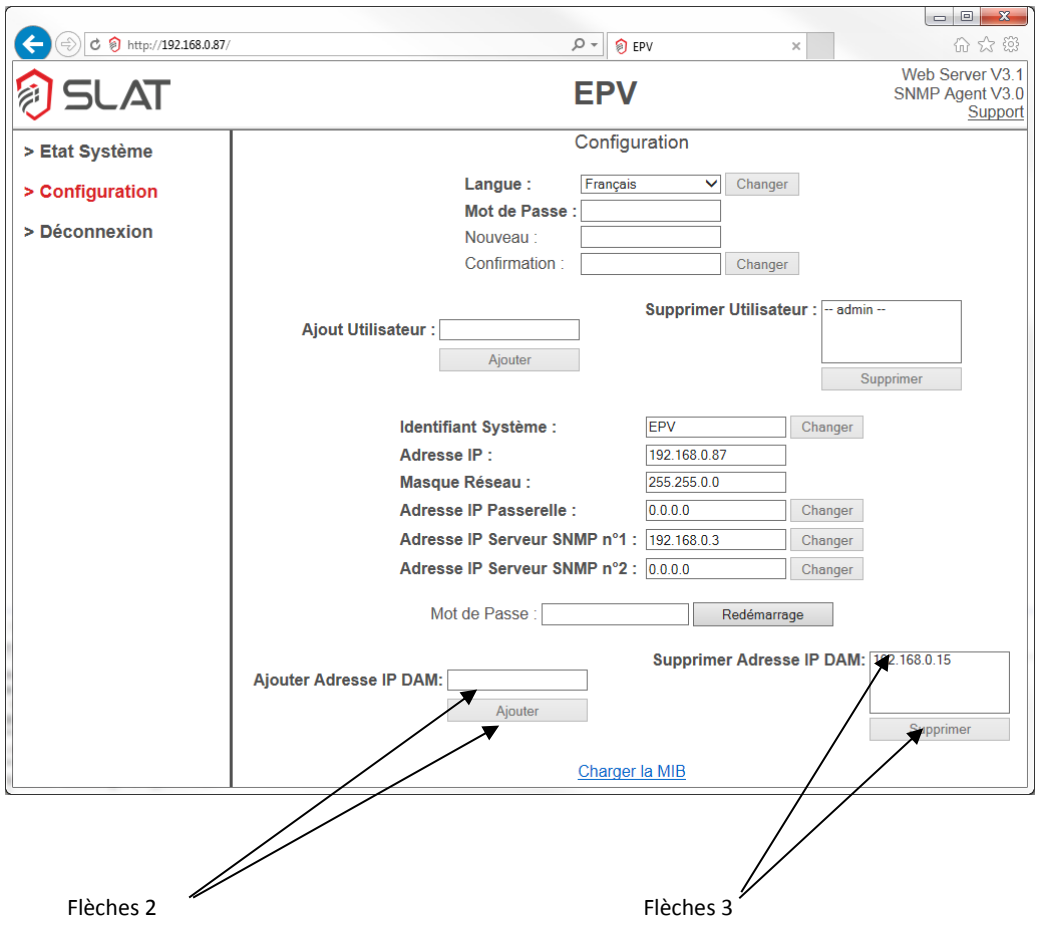

La fonction DAM permet la surveillance des produits connectés à l'EPV et le reboot automatique en cas de défaut constaté.

8 adresses IP peuvent être renseignées dans l'interface web ce qui permet de contrôler de 1 à 8 produits.

#### **L'administrateur peut activer ou désactiver cette fonction.** Par défaut, la fonction est désactivée.

Lorsque la fonction est activée, elle reste en veille en attendant que l'application connectée démarre et réponde aux requêtes envoyées périodiquement. Une fois l'application démarrée, elle répond aux requêtes et active ainsi la surveillance et la protection DAM de l'application. Si l'application ne répond plus, le DAM lance alors un redémarrage automatique du 12Vdc et 24Vdc. (EPV coupe simultanément à distance le 12Vdc et le 24Vdc.) Le redémarrage s'effectue automatiquement au bout de 8 secondes.

**Pour activer la fonction DAM**, l'adresse IP de chaque application connectée doit être renseignée dans le champ « Ajouter Adresse IP DAM » puis cliquer sur Ajouter (Flèches 2)

Pour désactiver la fonction DAM, sélectionner l'adresse IP de l'application connectée dans le champ « Supprimer Adresse IP DAM » puis cliquer sur Supprimer (Flèches 3)

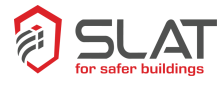

# <span id="page-26-1"></span><span id="page-26-0"></span>**10. Maintenance et dépannage**

## **10.1 Questions courantes**

EPVIDEO s'autogère : il vous prévient des opérations de maintenance à réaliser.

En cas de dysfonctionnement, vérifiez les points décrits ci-dessous :

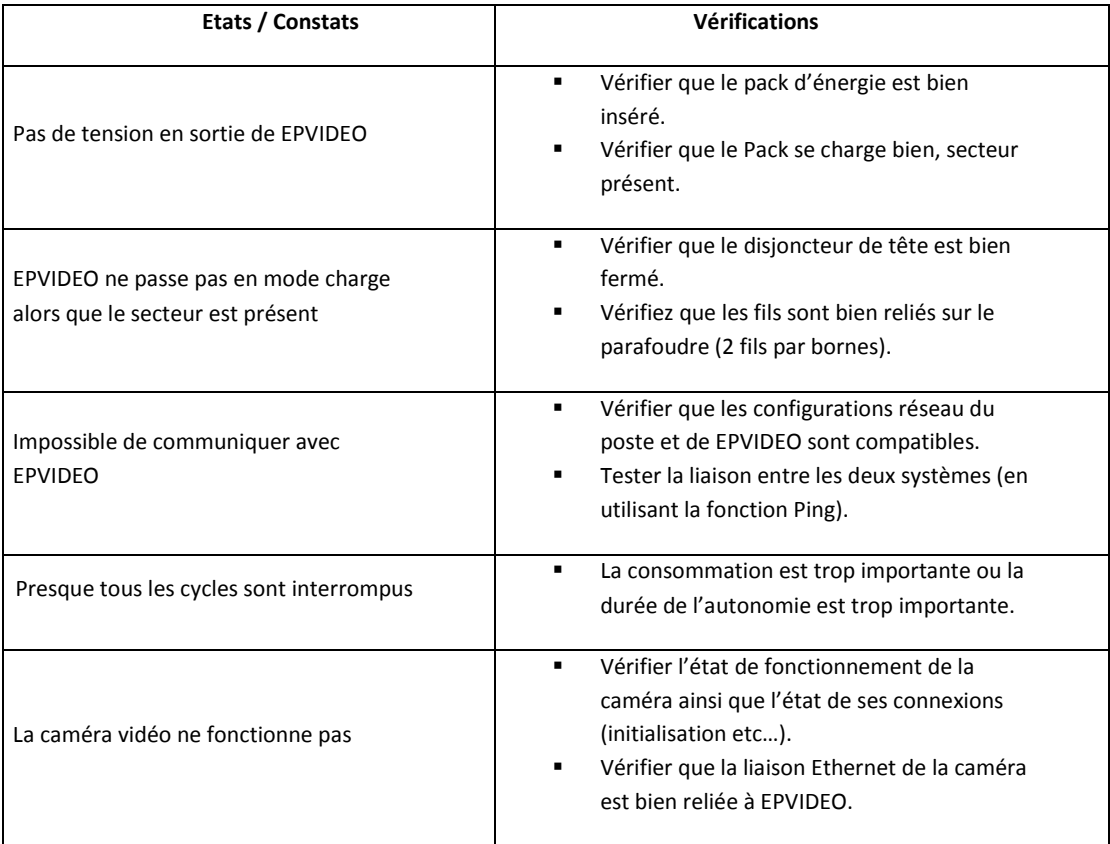

<span id="page-27-0"></span>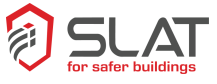

## **10.2 Mode opératoire pour changement du pack**

**Voir consignes de sécurité, page 5.**

**1** Dévisser les 4 vis de dessus avec un tournevis TORX T25.

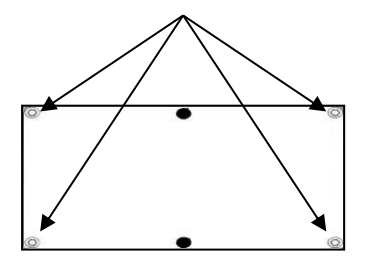

**2** S'il y a un carter CAMELEON, dévisser les 3 vis du dessous avec un tournevis TORX T25.

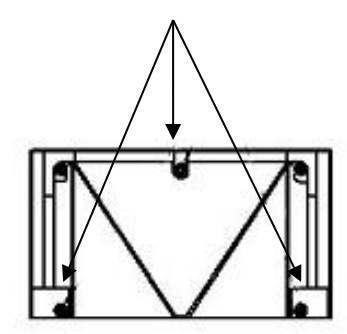

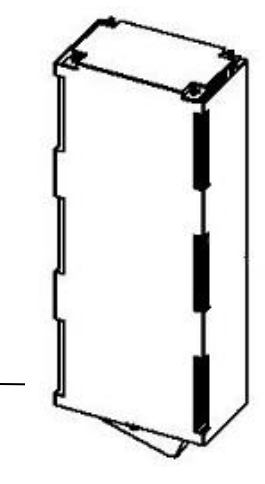

- **3** Enlever le carter CAMELEON (si option montée).
- **4** Dévisser les 2 vis restantes.

**5** Enlever le capot haut. -

**6** Sortir le pack énergie, le remplacer et effectuer les opérations inverses

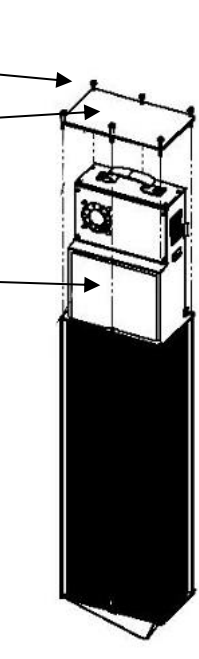

## <span id="page-28-0"></span>**10.3 Le serveur TFTP**

EPVIDEO contient un serveur TFTP qui permet de mettre à jour le système de fichiers du serveur WEB.

Pour mettre à jour sous Windows depuis l'invite de commandes tapez :

TFTP -i *[adresse IP EPVIDEO]* PUT *[nom fichier mise à jour]* / Vous pouvez aussi utiliser la fonction PUT d'un client TFTP tel que TFTPD32 ou TFTPD64.

## <span id="page-28-1"></span>**10.4 Défaut parafoudre**

Lorsque la protection parafoudre est en défaut, il faut procéder rapidement au changement de la cartouche du parafoudre.

Une protection parafoudre défectueuse n'empêche pas le fonctionnement du produit mais celui-ci n'est plus protégé en cas de nouvelle perturbation électrique sur le réseau 230Vac.

## <span id="page-28-3"></span><span id="page-28-2"></span>**11. Caractéristiques Electriques**

## **11.1 Entrée secteur :**

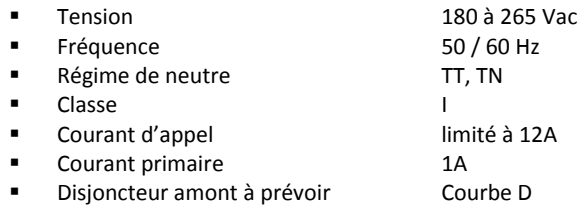

## <span id="page-28-4"></span>**11.2 Sorties DC :**

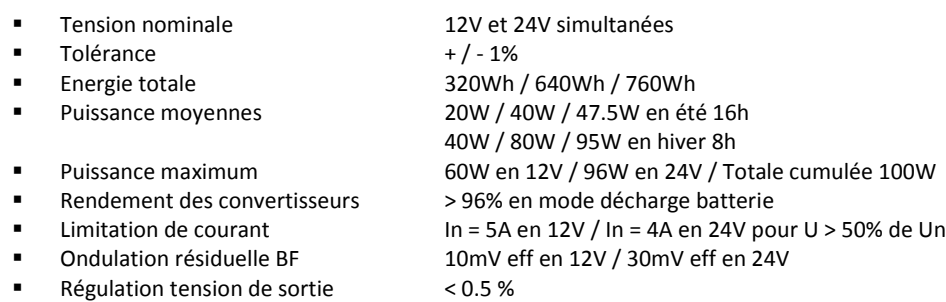

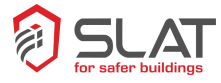

# <span id="page-29-1"></span><span id="page-29-0"></span>**12. Données générale**

## **12.1 Spécifications environnementales**

■ Température en stockage : - 20°C à + 45°C<br>■ Température en fonctionnement : - 20°C à + 50°C

■ Température en fonctionnement : - 20°C à + 50°C en mode charge secteur présent

- En mode décharge secteur absent : 20°C à + 50°C avec dérating
- « Dérating : au-dessus de 5°C la capacité est maximale, entre 5°C et 10°C la capacité baisse de 5%, de - 10°C à - 15°C elle baisse de 10%. Si la température est inférieure à -15°C la capacité baisse de 20% »
- Hygrométrie : de 0 à 100% condensant

## <span id="page-29-2"></span>**12.2 Spécifications Mécaniques**

- Boitier à fixer sur mât ou sur mur
- Matière : Aluminium

#### **Version PM**

#### **Dimensions :**

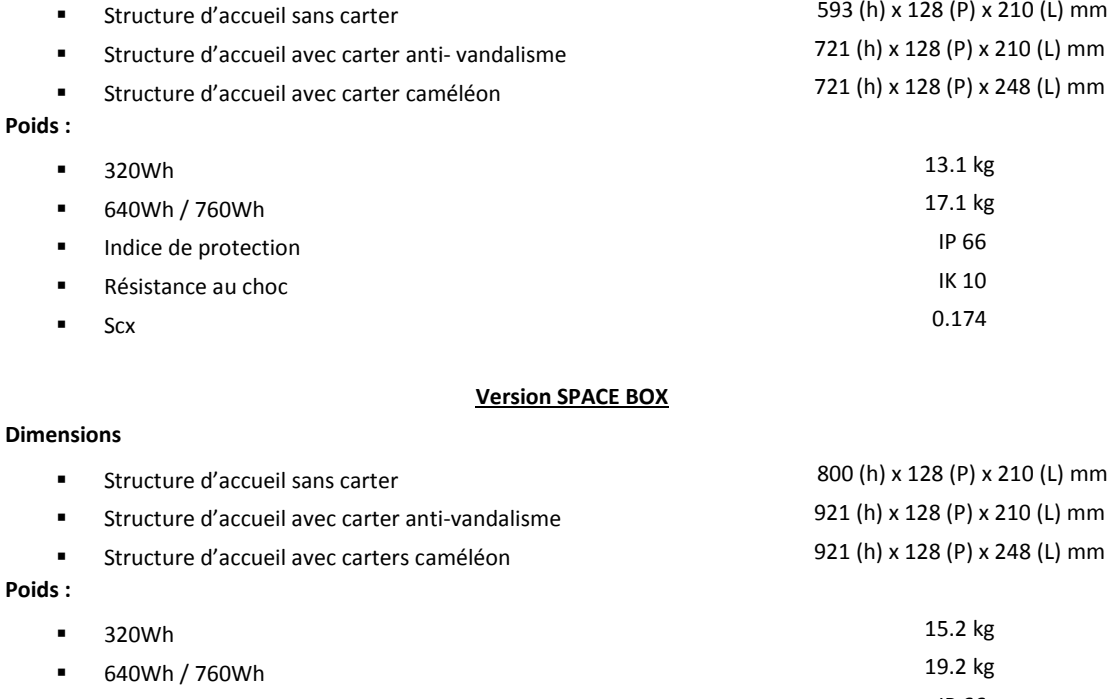

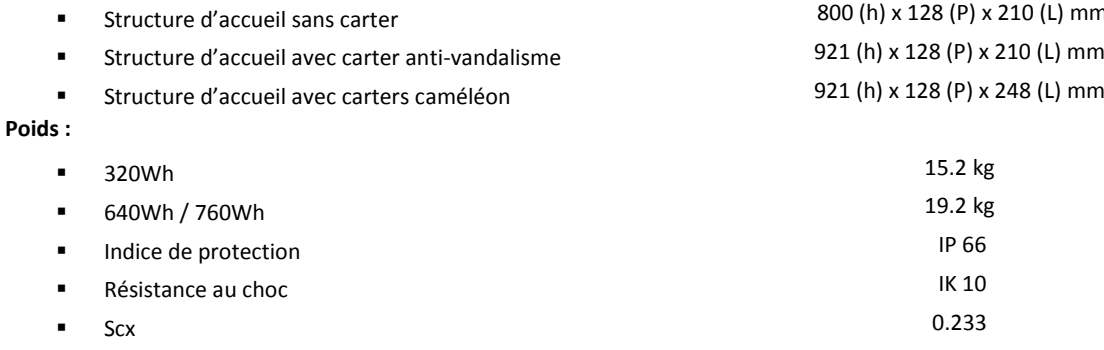

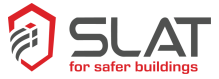

## <span id="page-30-0"></span>**13. Garantie**

Le matériel est garanti deux ans (2 ans) départ usine. Elle est strictement limitée au remboursement ou au remplacement à notre choix et sans indemnité d'aucune sorte des pièces reconnues défectueuses par nos services, après retour dans nos ateliers aux frais de l'acheteur. Nous ne saurions accepter de remplacements ou de réparations de matériels ailleurs que dans nos ateliers. Dans le but de faire bénéficier à notre clientèle de nos dernières améliorations techniques, SLAT se réserve le droit de procéder sur ses produits à toutes les modifications nécessaires.

## <span id="page-30-2"></span><span id="page-30-1"></span>**14. Maintenance et retours produits**

#### **14.1 Vos produits sont sous garantie**

Pour la maintenance de vos produits sous garantie nous vous offrons la meilleure solution pour faciliter vos réparations et en raccourcir les délais :

Demandez votre numéro de RMA (Retour de Marchandise Autorisé), formulaire disponible sous www.slat.com en prenant bien soin de remplir tous les champs demandés.

Vous recevrez par retour mail votre formulaire RMA traité par votre gestionnaire de compte.

A réception du formulaire RMA, renvoyez-le en double exemplaires avec vo(s)tre produit(s), l'un dans le colis et l'autre sur le colis pour l'identification magasin : la traçabilité de votre produit est ainsi garantie. Le(s) produit(s) réparé(s) ou remplacé(s) vous est (sont) retourné(s) sous 15 jours ouvrés au maximum.

### <span id="page-30-3"></span>**14.2 Vos produits ne sont plus sous garantie**

Nous vous offrons 2 solutions pour la maintenance de vos produits :

#### **FACILE ET RAPIDE** : Remplacez vous-mêmes le pack d'énergie

Vous n'avez pas besoin de nous renvoyer le matériel.

Commandez vos packs de maintenance au tarif en vigueur, vous les recevrez dans un délai d'une semaine. Demandez conseil à notre Service Commercial en remplissant le formulaire de contact disponible sous www.slat.com.

Vous bénéficierez d'une garantie d'1 an sur votre nouveau pack.

#### **Faites réparer vos produits pas nos experts**

Dans ce cas veuillez suivre la procédure de demande de numéro RMA suivante : Contactez le Service Client par mail : service.client@slat.fr en prenant bien soin de renseigner toutes les informations suivantes :

- Nom / Prénom
- Société / Adresse Complète / Téléphone / Email
- Désignation exacte du produit (indiquée sur l'étiquette produit) / Référence SLAT (Indiquée sur l'étiquette produit, code chiffré) / Numéro de série / Quantité / Problème (s) rencontré(s) (décrivez les pannes rencontrées sur le produit).

Votre Gestionnaire de compte vous renverra par mail votre formulaire RMA accompagné d'un devis selon votre gamme de produit.

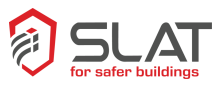

A réception du formulaire RMA, renvoyez-le en double exemplaires avec vo(s)tre produit(s), l'un DANS le colis et l'autre SUR le colis pour l'identification magasin : la traçabilité de votre produit est ainsi garantie. La réparation ne sera effectuée qu'après réception du devis accepté accompagné d'un bon de commande de réparation. Si vous refusez le devis, merci de nous le retourner à service.client@slat.fr avec la mention « refusé » et de préciser si l'on doit détruire le matériel ou le retourner en l'état (dans ce cas, un forfait de 150€ vous sera facturé pour les coûts de traitement).

Le(s) produit(s) réparé(s) ou remplacé(s) vous est (sont) retourné(s) sous 15 jours ouvrés au maximum. Vous bénéficierez d'une nouvelle garantie de 3 mois.

#### **Nota :**

**Conditions : L'autorisation de retour de produits est délivrée par SLAT.**

**Un numéro de RMA est attribué pour chaque produit à retourner. Chaque numéro RMA est valable 30 jours. Aucun retour de matériel ne sera accepté sans délivrance préalable d'un numéro de RMA.**

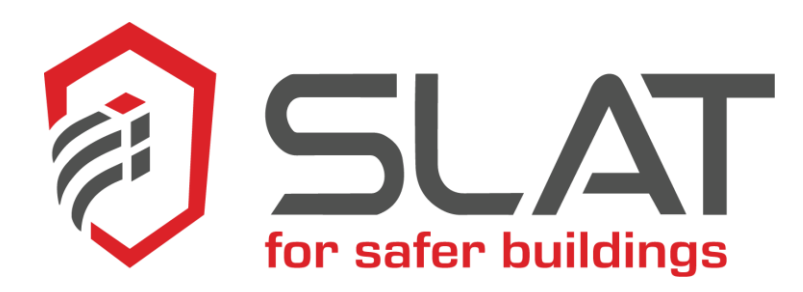

#### **SLAT**

**11, Rue Jean Elysée Dupuy BP66 69543 Champagne au Mont d'Or Cedex FRANCE**

**Tel.: +33 478 66 63 60 Fax: +33 478 47 54 33**

**e-mail[: comm@slat.fr](mailto:comm@slat.fr)**

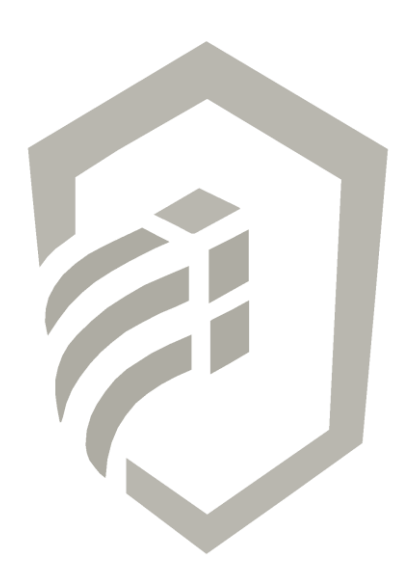

www.slat.com